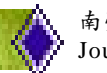

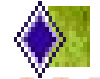

## 數位系統示範教學軟體的研究與設計

陳建宏

南榮科技大學資訊科技系助理教授 chang@mail.nju.edu.tw

**摘** 要

對於想進入電子業界人士而言**,**數位系統設計是最基本的基礎課程**,**然而如何有效率又快速 的學習便是本論文的重點。雖然 **CPLD** 已成為數位系統設計的主流,但如果能搭配本論文提供 的數位系統示範教學軟體,相信對初學者而言是一條方便快速的學習途徑。本論文設計為互動 視窗式介面**,**讓使用者操作起來能更明瞭每一個基本觀念,再配合上圖形顯示與一旁的文字說明 加深對整個觀念的印象與興趣,讓數位系統設計的學習不再只是 **0** 與 **1** 的排列組合。本論文 內容有七項,分別是基本布林代數**:**內有最基本的狄摩根定理與一些平常運算所需的觀念**,**如單 一律、分配律**...**等。基本邏輯閘**:**平時最常用到的邏輯閘**,**如 **AND**、**OR ...**。組合邏輯**:**基本邏輯 閘組合而成的電路。正反器**:**內有 **D** 型、**T** 型、**RS** 與 **JK** 正反器。序向邏輯**:**由正反器所組合之 電路。計數器**:**內有同步與非同步。**IC74xx** 系列**:**了解 **IC** 內部之接腳。

關鍵詞**: CPLD**、布林代數、組合邏輯、正反器、序向邏輯、計數器、數位學習、互動式學習

一、 研究目的

為了讓就讀電子方面的學子能以輕鬆的心情來學習基本數位系統,所以嘗 試設計互動式的數位系統教學軟體,引發學習者更多的興趣,進而投入電子行 業。互動式視窗式介面的設計,讓使用者更能明瞭數位電路的操作,以加深其 印象。

二、 系統描述

本系統採用 Microsoft Visual Basic 6.0 撰寫,以視窗式介面的方式表現讓使 用者可自行操作,再搭配上以 Protel 99 se 所繪製圖形顯示,使數位系統的學習 上較不會乏味。系統裡有基本布林代數的運算、基本邏輯閘模擬結果、組合邏 輯電路的搭配、正反器的模擬、序向邏輯電路、計數器電路的輸入輸出結果 [1-5], 並且加入基本 IC 74 系列內部接腳圖使使用者方便參考使用。

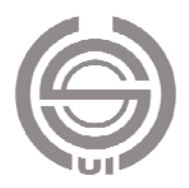

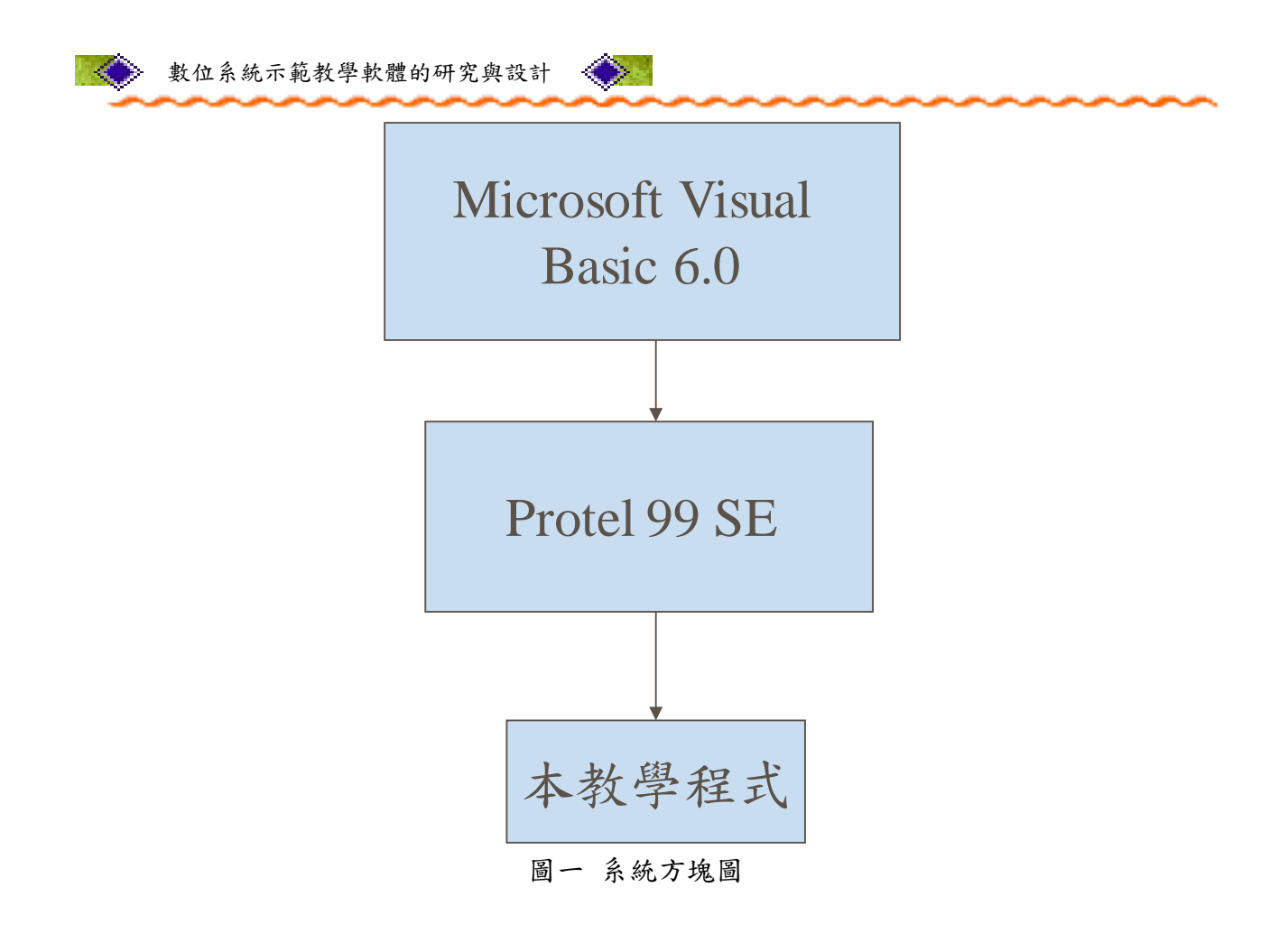

#### 三、 功能架構

本數位系統示範教學軟體共有七項功能,如圖二所示。圖三為功能架構主 書面,每個功能點選後會呈現更多詳細的功能選項。採用視窗式介面與圖示顯 示且有基本布林代數、基本邏輯閘模擬、組合邏輯閘模擬、序向邏輯電路、正 反器、計數器電路的輸入輸出結果及內部模擬運算,可節省自行接線的時間。

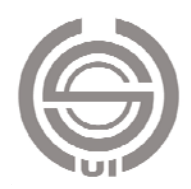

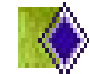

南榮學報 第十七期 民國 103 年 7 月 Journal of Nan Jeon, Vol. 17, 2014

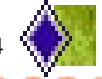

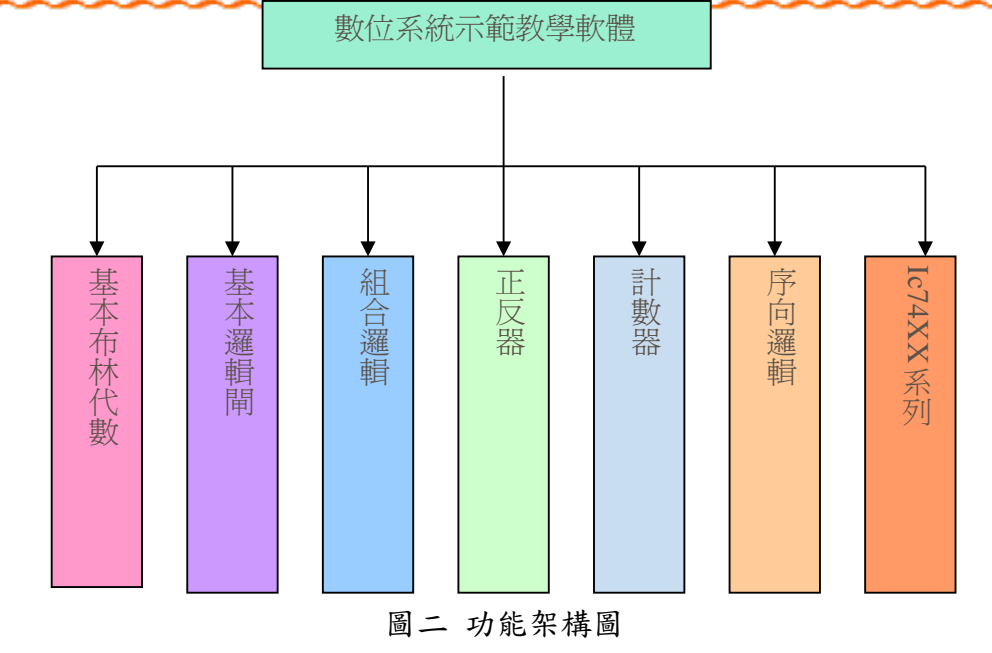

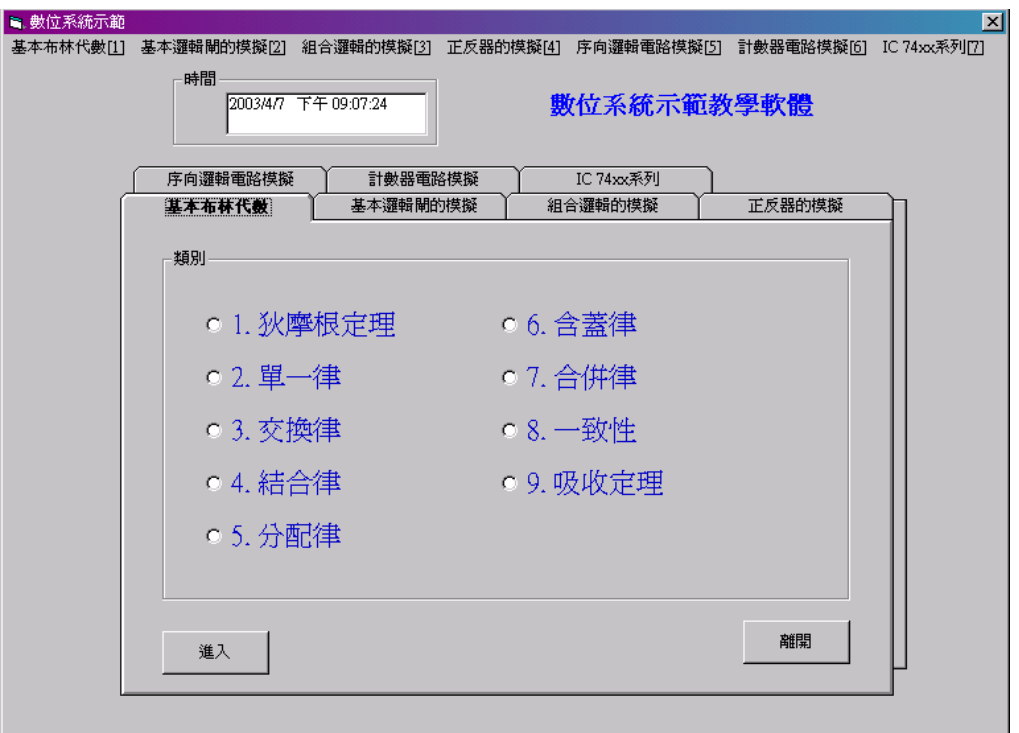

圖三 功能架構主畫面

#### 四、 設計流程

本數位系統示範教學軟體功能眾多,將以基本邏輯閘 AND 閘、JK 正反器、 多種計數器、IC74xx 系列內部接腳為例說明其設計流程。圖四為 AND 閘設計 流程,採用手動選取及自動模擬方式,自動模擬搭配計數器,可週期性地 產生所有的輸入組合,並呈現出相對應的輸出結果。圖五為 AND 閘模擬書面。

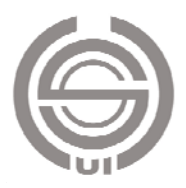

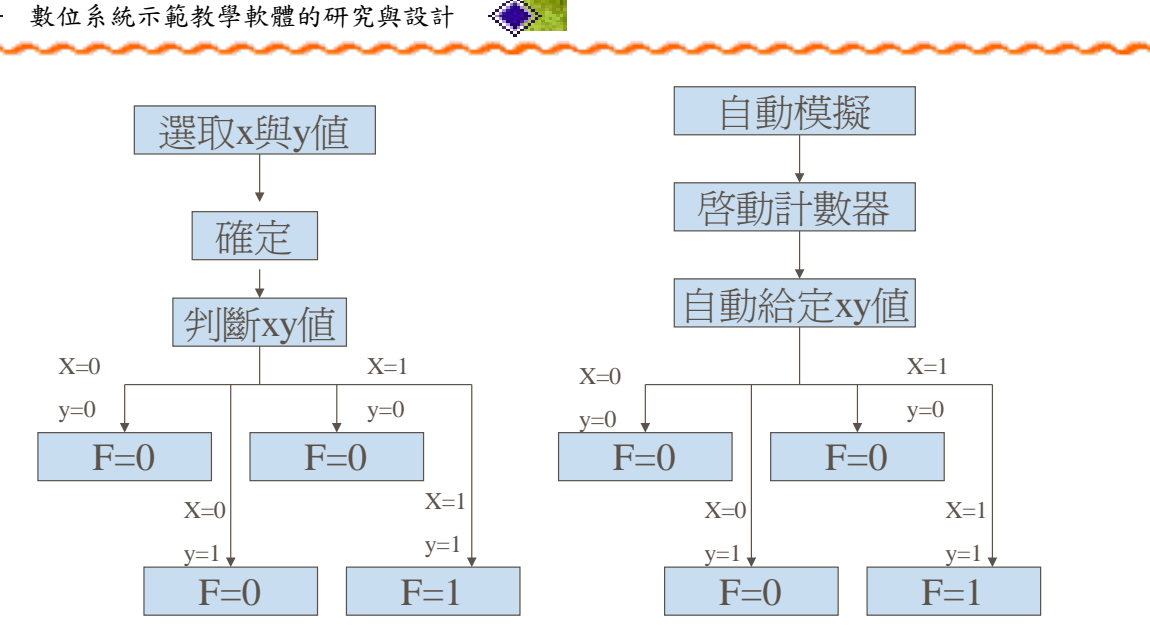

圖四 AND 閘設計流程

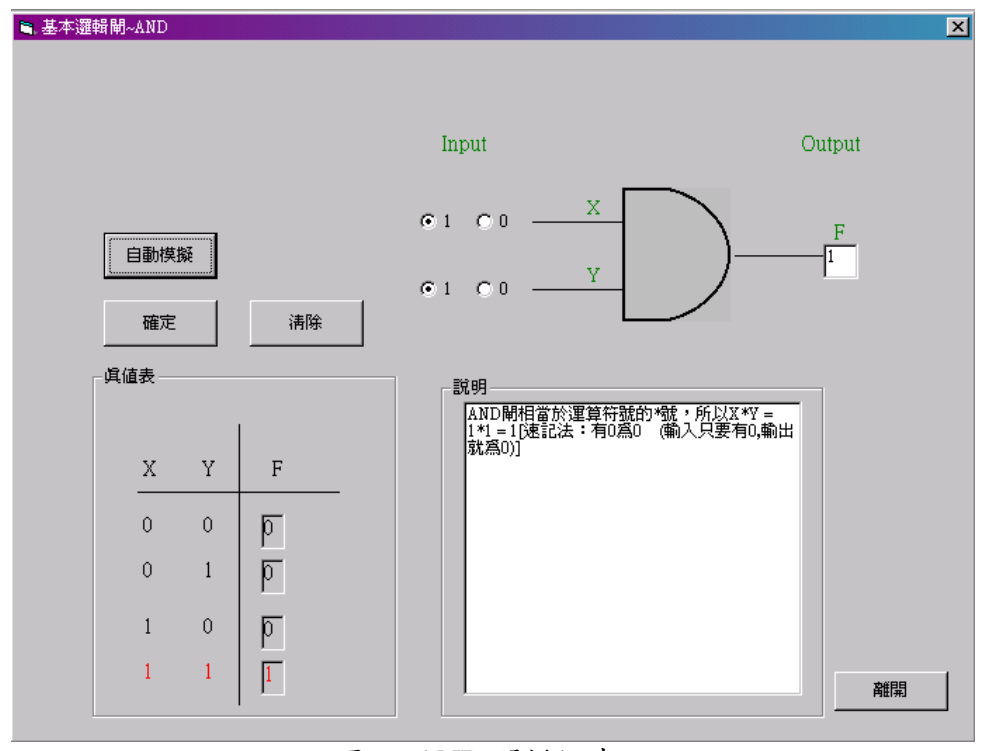

圖五 AND 閘模擬畫面

圖六為 JK 正反器設計流程,未選取 PRESET 或 CLEAN 預設輸出值為 0, 選取輸入 JK,搭配時脈觸發依照 JK 正反器狀態表設計。圖七為 JK 正反器模 擬畫面。

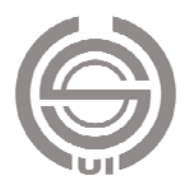

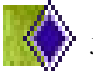

南榮學報 第十七期 民國 103 年 7 月 Journal of Nan Jeon, Vol. 17, 2014

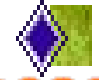

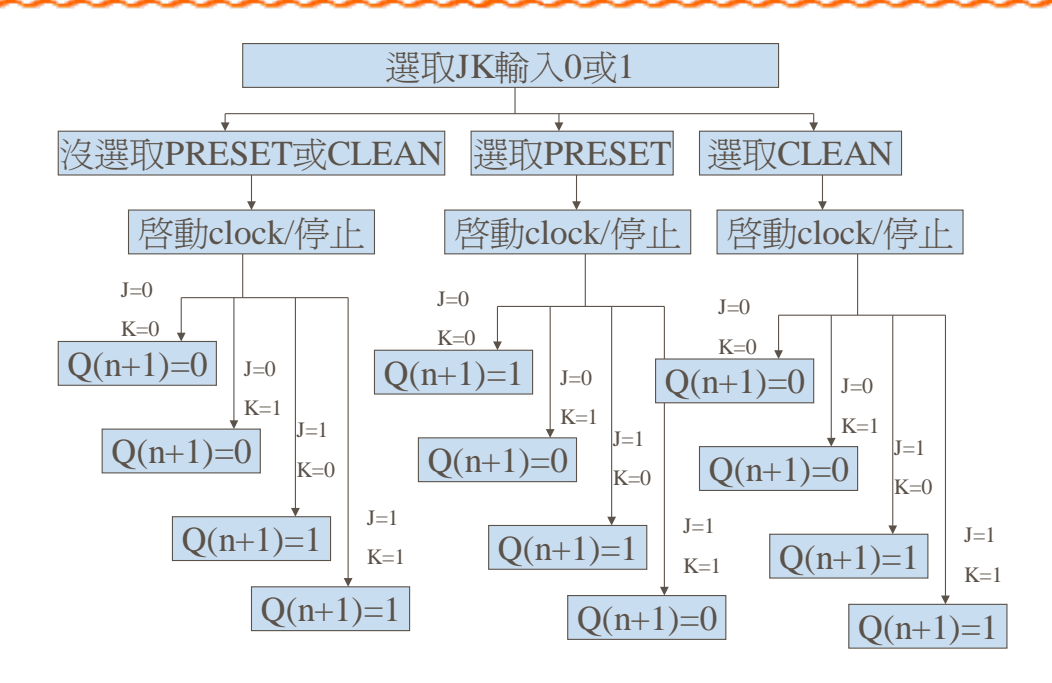

圖六 JK 正反器設計流程

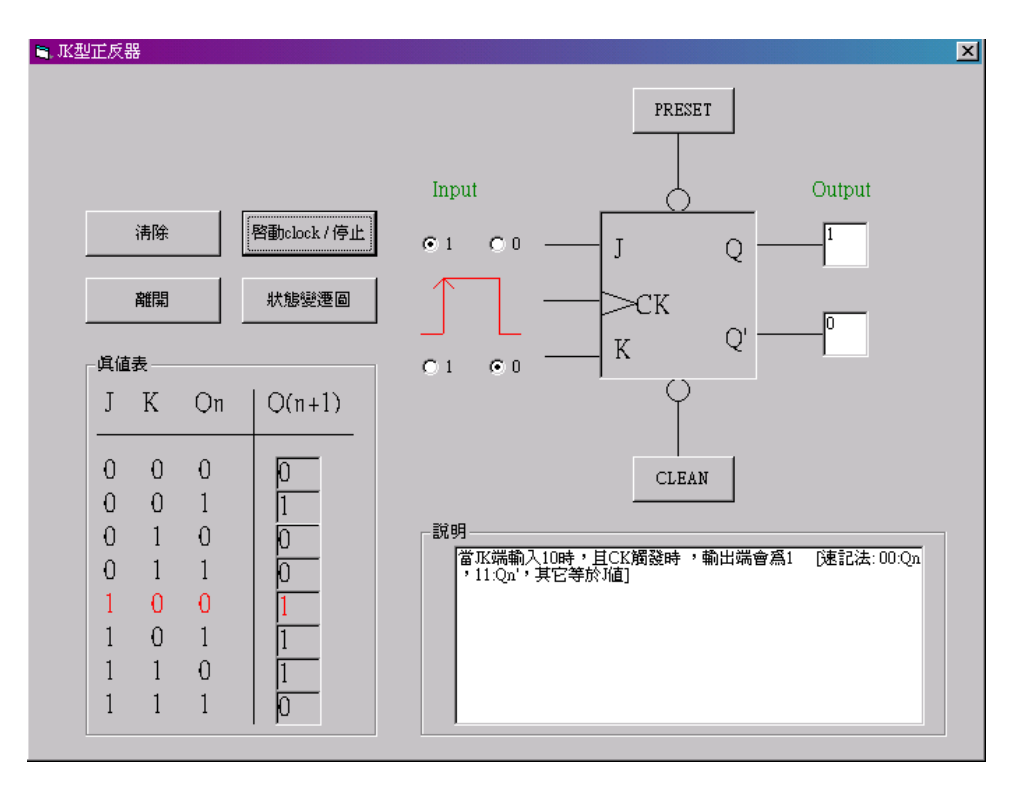

圖七 JK 正反器模擬畫面

圖八為多種計數器的設計流程,包含同步的除 16 計數器、非同步 MOD-16 計數器、強森和環型計數器。可選取所需計數器、設定初值狀態、調整時脈速

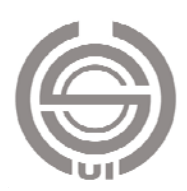

度、同步顯示輸出和真值表、文字解釋說明。圖九到圖十二依序為同步除 16 計數器、非同步 MOD-16 計數器、強森計數器、環型計數器。

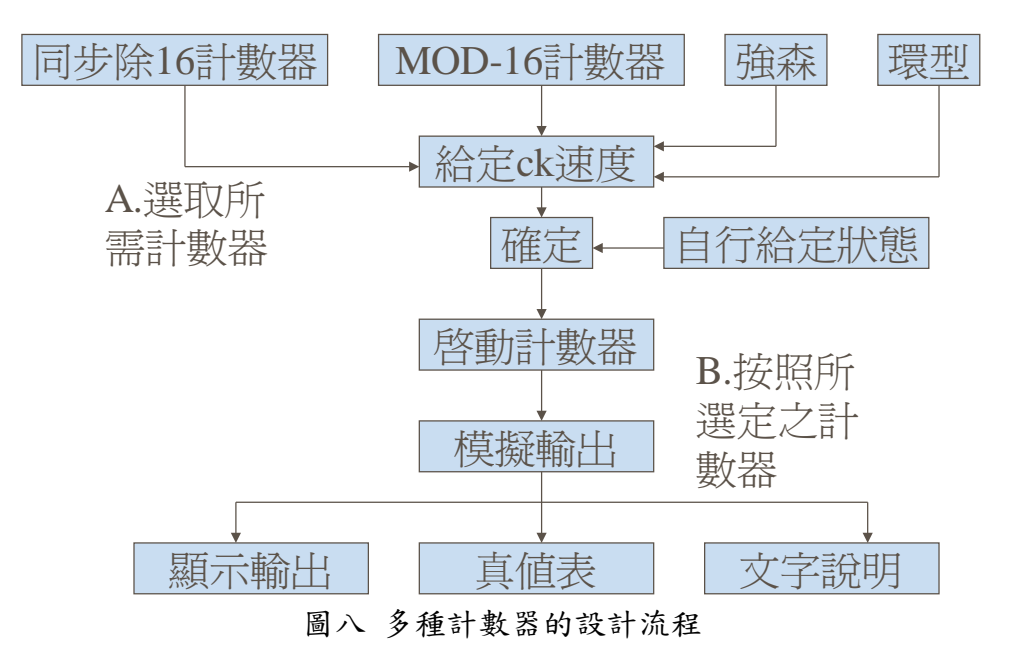

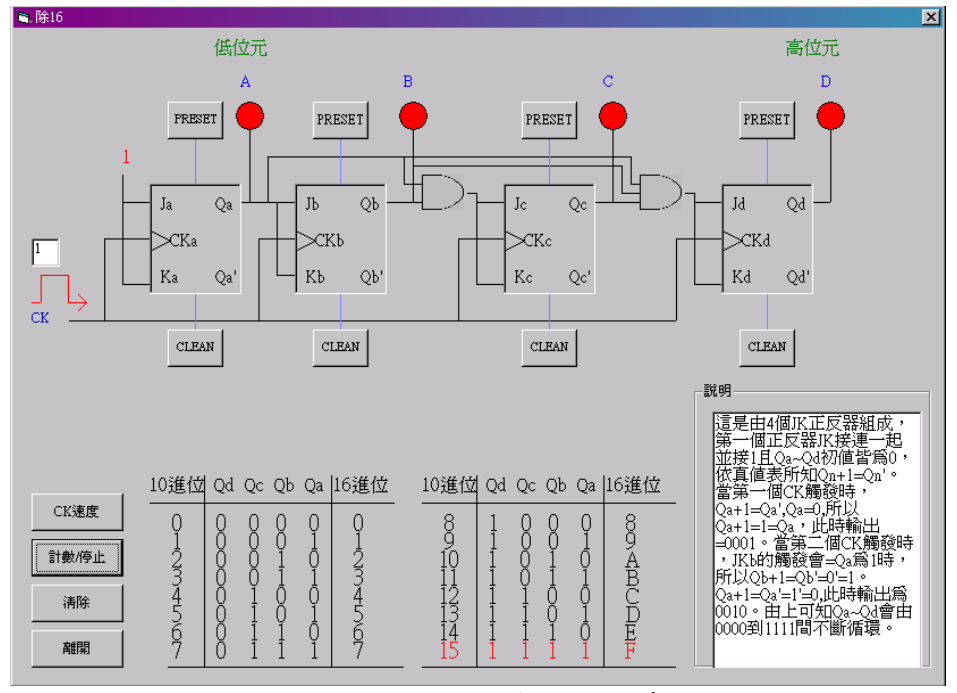

圖九 同步除 16 計數器模擬畫面

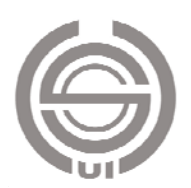

南榮學報 第十七期 民國 103 年 7 月 Journal of Nan Jeon, Vol. 17, 2014

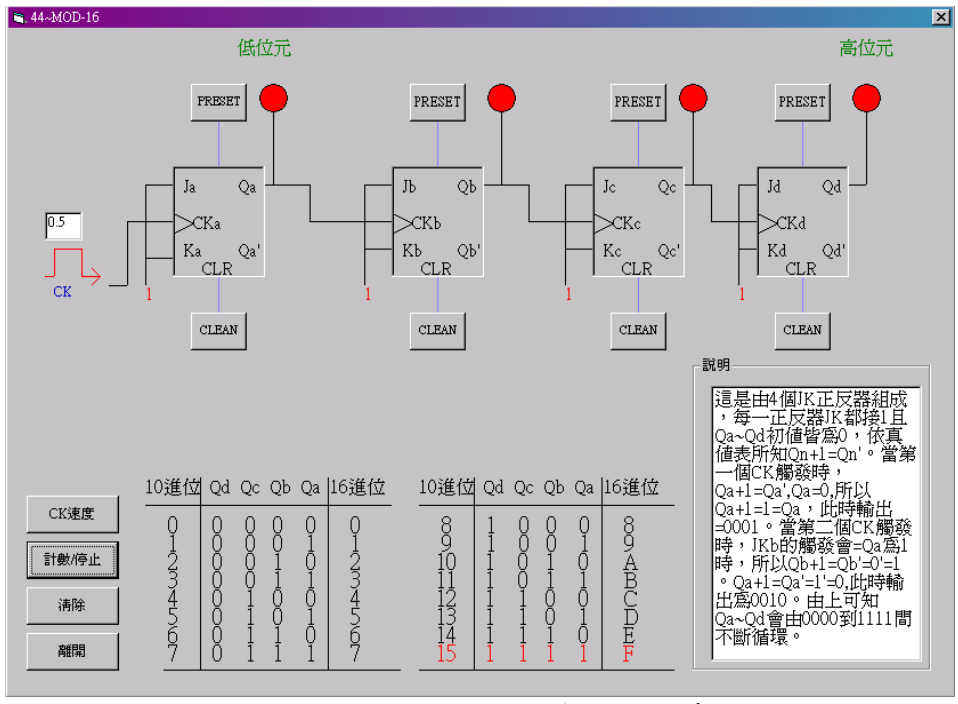

圖十 非同步 MOD-16 計數器模擬畫面

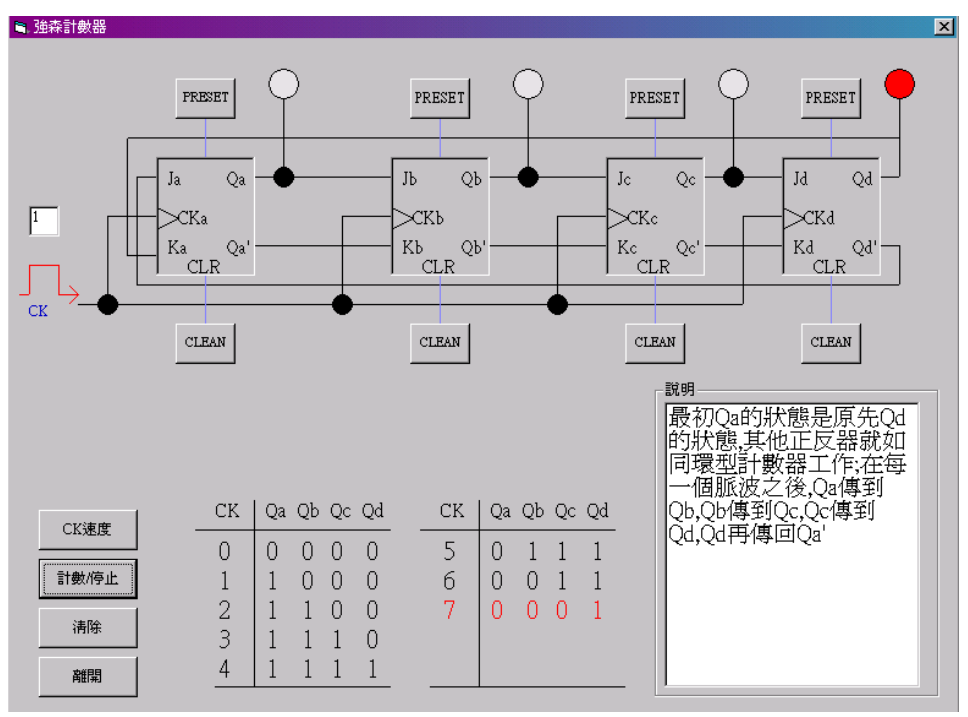

圖十一 強森計數器模擬畫面

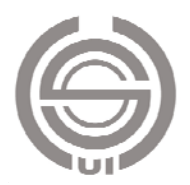

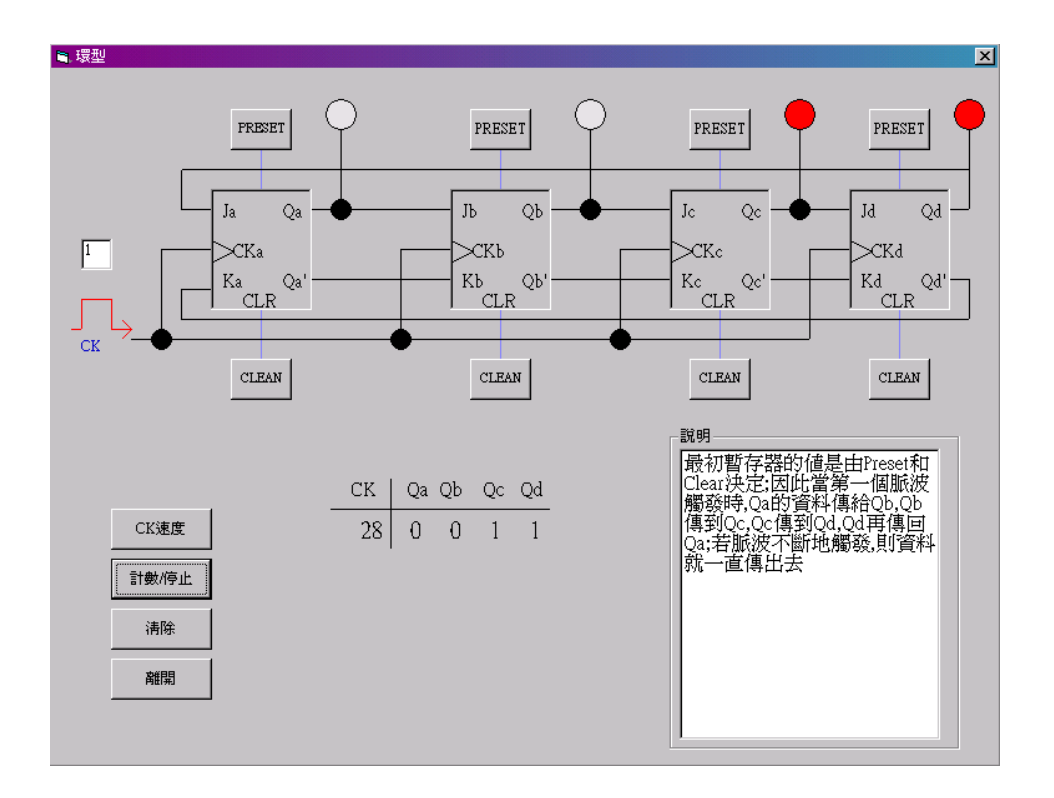

 $\leftrightarrow$ 

圖十二 環型計數器模擬畫面

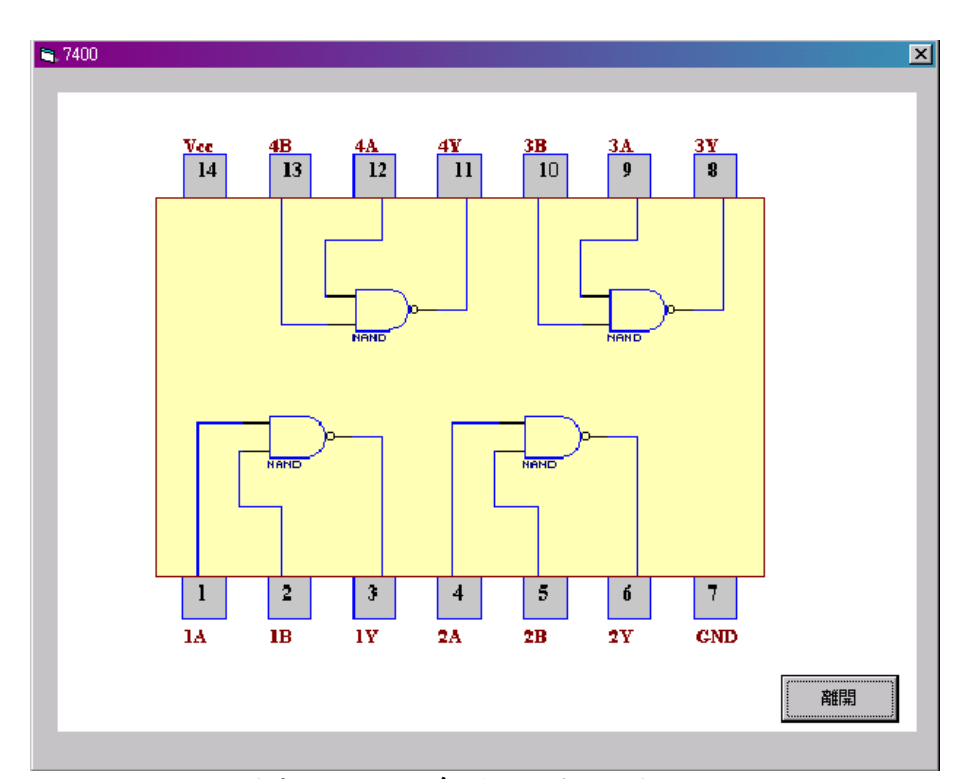

圖十三為 IC 74 系列內部接腳圖,建立 IC 74 系列資料庫方便使用者查詢。

圖十三 IC 74 系列內部接腳圖

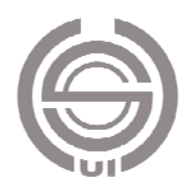

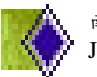

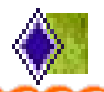

### 五、 結論

本論文採用的視窗式介面,讓使用者能在互動式操作介面之下學習數位系 統設計。利用 VB 的物件屬性將表單中加入圖片激發學習的興趣。系統內還設 計了功能表,能直接用鍵盤操作,只要按 Alt+1~7 便可選擇自己想研究的功能。 為了方便在系統裡加入用滑鼠快點兩下便可快速開啟表單的設計。對於想投入 電子業的設計人才本系統可提供額外的輔助。

# 參考文獻

- 1. Visual Basic 6.0 實務版 碁峰出版 作者 林永森。
- 2. Visual Basic 6.0 入門應用 博碩文化出版 作者 徐許信。
- 3. Visual Basic 6.0 視窗軟體程式設計 松崗出版 作者 蔡正發。
- 4. Visual Basic 5.0 中文版 文魁出版 作者 洪錦魁、李俊德。
- 5. 數位邏輯-使用 VHDL 滄海出版 作者 王志湖

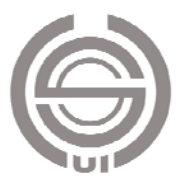